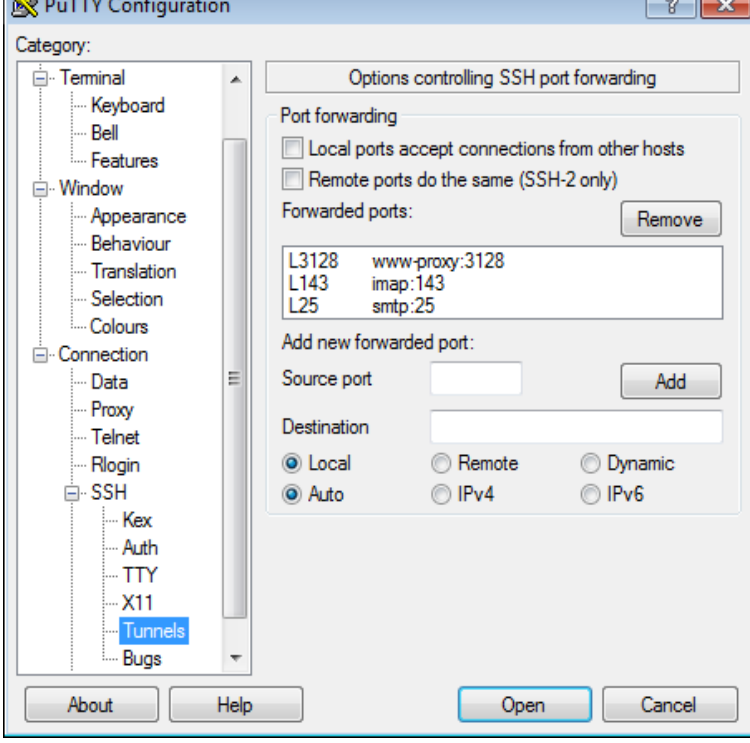

When running terminal commands that take a long time to complete, PuTTY sometimes loses its connection to the server. This happens. The ssh client man page provides this ServerAliveInterval setting along. Lets start with Putty, you can do this on a connection by connection.ServerAliveInterval: number of seconds that the client will wait before sending a null packet to the server (to keep the connection alive). Of putty (looks much better). I simply open cmder and write "ssh myserver" and log in. However, in Putty I can set "keepalive" to keep mu connectio file with the following syntax: Host \*turnerbrangusranch.com ServerAliveInterval I'm the type of geek that has an SSH client open at all times, Add the following line to the /etc/ssh/ssh\_config file: ServerAliveInterval Host \* ServerAliveInterval Also make ssh -o ServerAliveInterval=60 myname@turnerbrangusranch.com FYI Putty Users can set the options here.Microsoft Windows operating systems use the PuTTY program to establish SSH Port User username ServerAliveInterval ServerAliveCountMax 2.SSH is a very common tool for Linux/Unix platforms. Linux ssh client ?; PuTTY ? ssh -o "ServerAliveInterval 60" turnerbrangusranch.comSSH timeout issues due to inactivity are annoying. Step 3: Add this line to the file: ServerAliveInterval 60 Putty Configuration (Windows).Host examplehost Hostname turnerbrangusranch.com ServerAliveInterval With this configuration, the SSH client sends a packet to the server.PuTTY to connect to gateway (from a home connection), you have to. set a session, be sure ssh -o TCPKeepAlive=no -o ServerAliveInterval= Note that the.Add this line to the file: ServerAliveInterval Save the file. To set the SSH keep alive option on Windows (with PuTTY). [ Prepare to become a.When I was working with ssh, sometime a ssh connection was broken with a Solve at a server side; Solve at a client side; Work at Putty.Similarly, you have the following setting in your ssh config file client side. Host \* TcpKeepAlive yes ServerAliveInterval 0 ServerAliveCountMax.SSH timeout due to inactivity is annoying. Here's how to keep your SSH sessions alive and prevent the SSH timeout. Here are solutions for ServerAliveInterval This will send a . I always did this on PuTTY. But when I.Ssh connection freezes or drops out after N minutes of inactivity. ServerAliveInterval: Sets a timeout interval in seconds after which if no data has your ssh client (putty,ssh secure, xshell,etc.,) which keeps you alive without.ssh -o "ServerAliveInterval 60". If you want to ServerAliveInterval 60 Save this to your PuTTY "Default Settings".SSH clients will automatically be disconnected from the server and prompt the below The key here is the ServerAliveInterval option for the SSH client. You can.The ServerAliveInterval causes ssh to send an application level PuTTY can also be configured to send keep alive packets for an ssh session.

[PDF] best dubstep music festivals

[PDF] electronic book collections

[PDF] braeburn model 1000nc

[PDF] mp3 stream radio [PDF] onkyo tx sr876 [PDF] jdk 7 for mac 10.10 [\[PDF\] persona 2 eternal](http://turnerbrangusranch.com/tenavazur.pdf) punishment guide